## **Interpreting Excel Functions in Veera**

**Exapid Insight** data driven decisions  $^{m}$ 

This is a quick guide for those of you who are proficient with your Excel functions but are unsure how those skills are going to translate to data manipulation in Veera. Rest assured, your skills will not go to waste; Veera has many functions that are easily interpretable and directly related to Excel functions. We have put together a list of commonly used Excel functions and their corresponding Veera functions. We tried to cover the most commonly used functions, but if you don't see your favorite function on this list, there are a number of places to look:

- The functions list in the 'Transform Node' in Veera is always a good place to start. Also, remember to explore all of the separate tabs within the 'Transform Node' as there are a couple of tabs less frequented that contain some very useful functions. The Date/Time tab of the 'Transform Node' contains just about any transformation to a Date/Time variable that you could think of.
- There are a number of other nodes in Veera that do the calculation functions that are commonly used in Excel. The 'Aggregate Node' and the 'Median of Column Data Node' should contain most of your calculation needs.
- Worth noting on its own is the fact that Excel uses double quotes (") while Veera uses single quotes ('). For instance, an Excel function might look something like, IF(Variable = "Puppy", "Dog", "Cat") while in Veera it would be IF(Variable = 'Puppy', 'Dog', 'Cat').
- As with Excel, there are always a number of ways to get to the same result in Veera. Here are a few more places you might find some useful functions that you did not know were there:
	- o Filter Node Contains a number of different ways to filter the data such as <, >, etc. What you may not have known existed is the 'expression' option for dates. This gives you a number of different options for filtering for specific time periods, quarters, etc.
	- o Cleanse Node While the more commonly used function of the cleanse node is the 'Replace Operation' tool, there is also a 'Round Operation' that allows you to round values anyway that you would like.
	- $\circ$  Convert Node Allows you to change the data type of any variable in your data set. With this you can also change the format so that it will round for you, or make a real value into a percent.

Most of the functions that are referenced in the Transform Node can be found in the functions list here

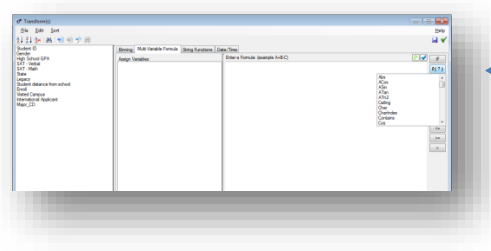

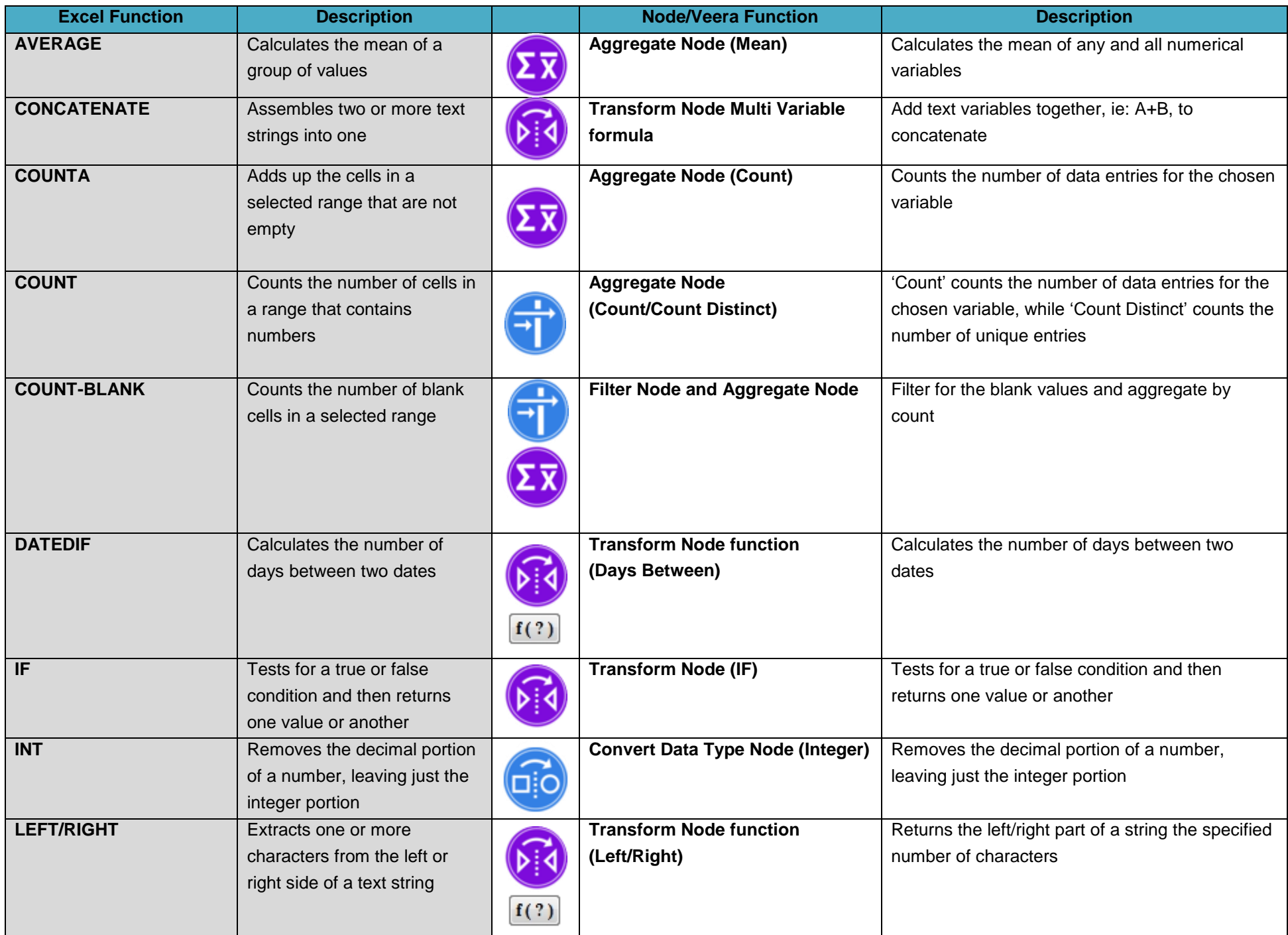

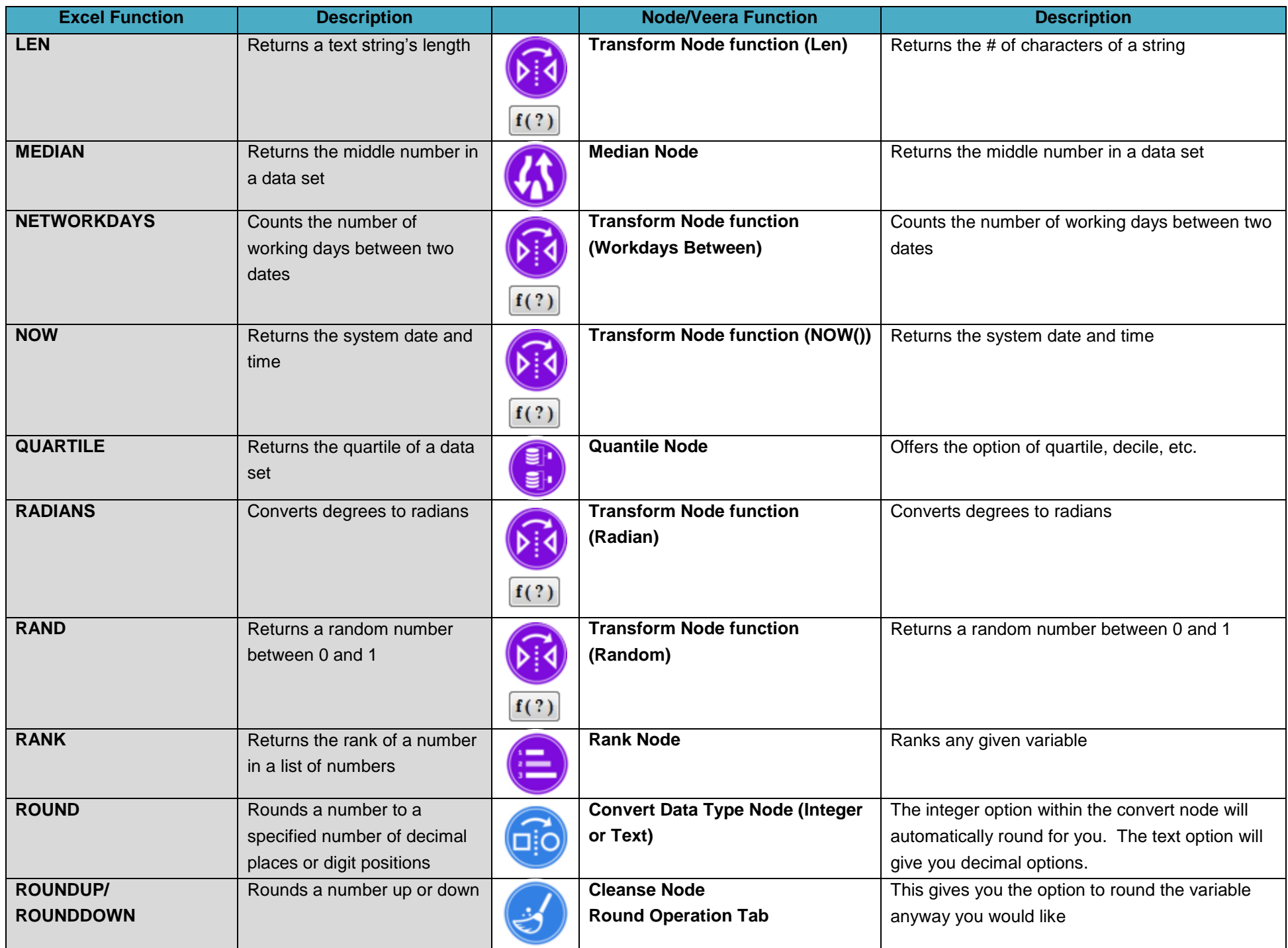

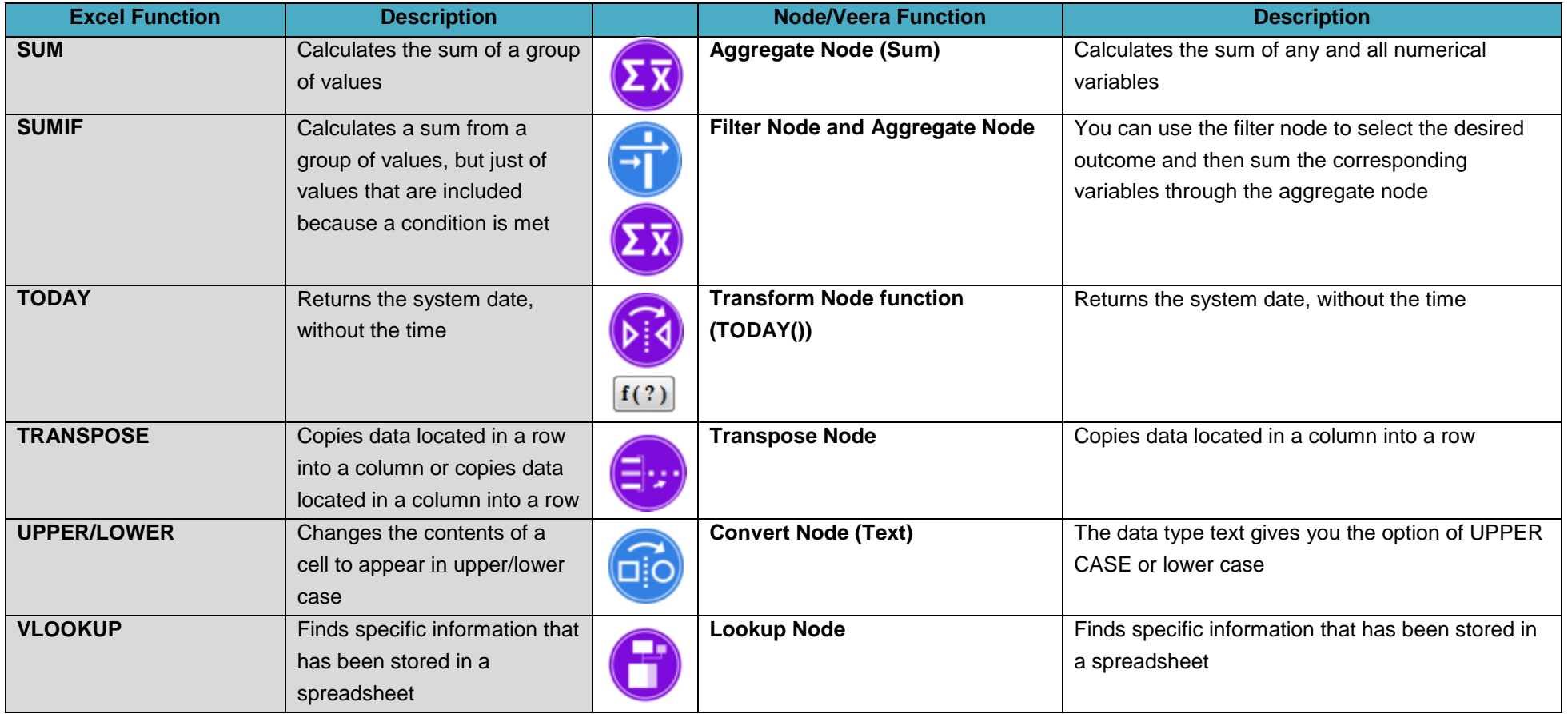

## OPERATIONAL TRANSLATIONS

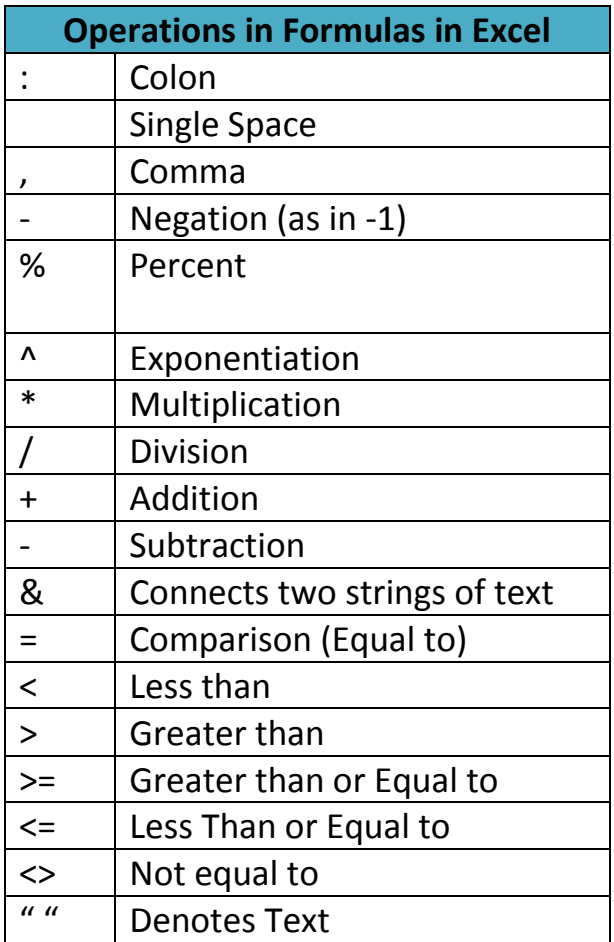

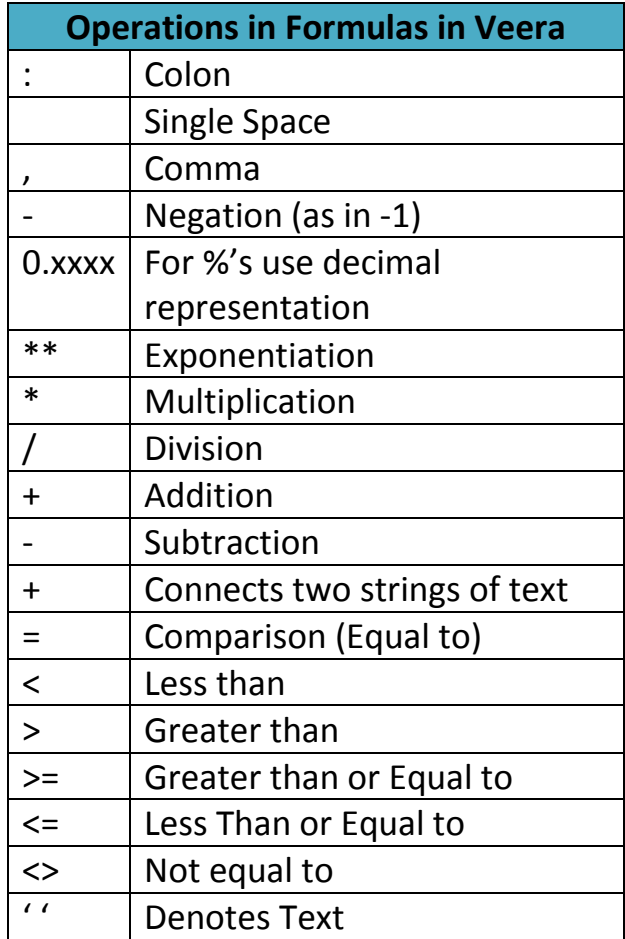